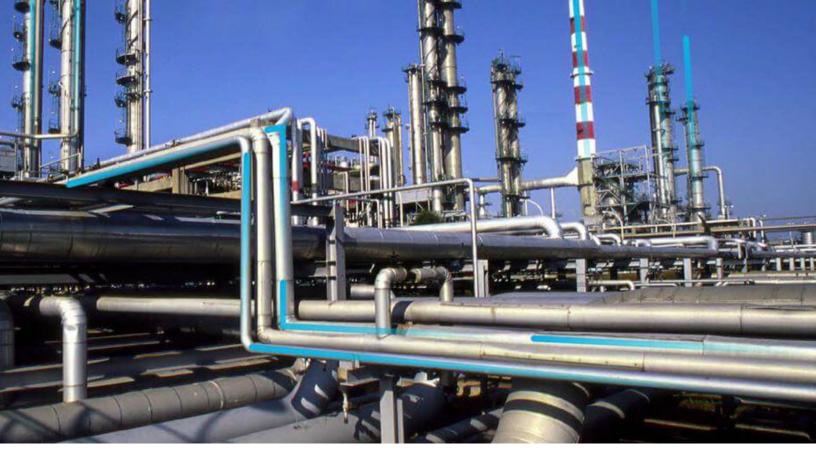

# **Maximo Adapters**

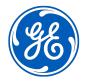

## **Contents**

| Chapter 1: Overview                    | 1  |
|----------------------------------------|----|
| Overview of the Maximo Adapters Module | 2  |
| Chapter 2: Data Extraction Jobs        | 3  |
| Data Extraction Jobs                   | 4  |
| Chapter 3: Deployment and Upgrade      | 7  |
| First-time Deployment                  | 8  |
| Chapter 4: Reference                   | 28 |
| General Reference                      | 29 |
| Maximo Mappings                        | 35 |

ii Maximo Adapters

## Copyright Digital, part of GE Vernova

© 2024 General Vernova and/or its affiliates.

GE Vernova, the GE Vernova logo, and Predix are either registered trademarks or trademarks of All other trademarks are the property of their respective owners.

This document may contain Confidential/Proprietary information of and/or its suppliers or vendors. Distribution or reproduction is prohibited without permission.

THIS DOCUMENT AND ITS CONTENTS ARE PROVIDED "AS IS," WITH NO REPRESENTATION OR WARRANTIES OF ANY KIND, WHETHER EXPRESS OR IMPLIED, INCLUDING BUT NOT LIMITED TO WARRANTIES OF DESIGN, MERCHANTABILITY, OR FITNESS FOR A PARTICULAR PURPOSE. ALL OTHER LIABILITY ARISING FROM RELIANCE UPON ANY INFORMATION CONTAINED HEREIN IS EXPRESSLY DISCLAIMED.

Access to and use of the software described in this document is conditioned on acceptance of the End User License Agreement and compliance with its terms.

# Chapter

1

# **Overview**

## **Topics:**

 Overview of the Maximo Adapters Module

## Overview of the Maximo Adapters Module

The APM Connect Maximo Adapters allow you to extract, transform, and load data between your Maximo system and your APM system.

# Chapter

2

# **Data Extraction Jobs**

## **Topics:**

• Data Extraction Jobs

### **Data Extraction Jobs**

The extraction adapters allow you to extract data from your Maximo system and import it into your APM system. To execute an adapter, you must configure the appropriate parameters in the context file. After the context file is configured, you must run the Adapter job in the APM Connect Administration Center, and then your data is extracted, transformed, and loaded into APM.

There are four jobs that can be used to extract data from Maximo and load data into APM.

- Maximo\_Asset: Loads Maximo Asset records to APM as Equipment records.
- Maximo Location: Loads Maximo Location records to APM as Functional Location records.
- Maximo\_WorkHistory: Loads Maximo Work Order records, Service Request records, and failure records as APM Work History and Work History Detail records.
- Maximo\_Master\_Interface: Can be used as a wrapper job to run all of the extraction jobs simultaneously.

As a APM user, after the adapter job runs, you can use standard APM tools (for example, Search Tool) to access the records that were created automatically.

#### **Details: Extracting Equipment Data**

When the Equipment job is run, for each asset in the Maximo system that meets the criteria defined in context file, a corresponding Equipment record will be created in APM database. In addition, if that Maximo asset has a parent asset or location, APM Equipment record will be linked automatically to a parent record belonging to the Equipment family or the Functional Location family, as appropriate.

**Note:** If an asset is deleted in the Maximo system after an Equipment record has already been created for it in the APM system, rerunning the Equipment Adapter job will not delete the APM Equipment record.

#### **Details: Extracting Functional Location Data**

When the Functional Location Adapter job is run, for each location in the Maximo system that meets the criteria defined in the context file, a corresponding Functional Location record will be created in the APM database. In addition, if that Maximo location has a parent asset or location, the APM Functional Location record will be linked automatically to a parent record belonging to the Equipment family or the Functional Location family, as appropriate.

#### Notes:

- The Functional Location Extraction Interface will not extract locations of the type COURIER or LABOR. Additionally, store room functional locations are not extracted.
- If an asset is deleted in the Maximo system after a Functional Location record has already been created for it in the APM system, rerunning the Functional Location Extraction Interface will not delete the APM Functional Location record.

#### **Details: Extracting Work Orders**

When the Work History Job is run, for each Work Order in the Maximo system that meets the criteria defined in the scheduled item, a corresponding Work History record will be created in the APM database. Each Work History record will be linked to one Equipment or Functional Location record identifying the asset or location against which the Maximo Work Order is written.

If the Work Order is written against a location, the Work History record will be linked to a Functional Location record, and the Location ID field in the Work History record will be populated automatically with the Location ID of that Maximo location.

If the Work Order is written against an asset, the Work History record will be linked to an Equipment record, and the Equipment ID field in the Work History record will be populated automatically with the Location ID of that Maximo asset. In addition, if that Maximo asset has a parent location, the Work History record will also be linked to a Functional Location record representing that parent Maximo location. The Location ID field in the Work History record will also be populated automatically with the Location ID of that parent Maximo location.

#### **Details: Extracting Service Requests**

When the Work History Job is run, for each Service Request in the Maximo system that meets the criteria defined in the scheduled item, a corresponding Work History record will be created in the APM database. Each Work History record will be linked to one Equipment or Functional Location record identifying the asset or functional location against which the Maximo Service Request is written. Specifically:

If the Service Request is written against a location, the Work History record will be linked to a Functional Location record, and the Location ID field in the Work History record will be populated automatically with the Location ID of that Maximo location.

If the Service Request is written against an asset, the Work History record will be linked to an Equipment record, and the Equipment ID field in the Work History record will be populated automatically with the Location ID of that Maximo asset. In addition, if that Maximo asset has a parent location, the Work History record will also be linked to a Functional Location record representing that parent Maximo location. The Location ID field in the Work History record will also be populated automatically with the Location ID of that parent Maximo location.

#### **Details: Extracting Work History Details**

When the Work History Job is run Work Order and Service Request failure information is extracted from your Maximo system into your APM system as Work History Detail records.

**Note:** If a Work Order does not have any failure information, a Work History Detail record will not be created.

## **Create Maximo Work Orders or Service Requests**

#### **About This Task**

**Important:** You can only create either a Work Order or a Service Request in Maximo from APM. You can not create both at the same time, so you must configure the context file to designate which to create.

**Note:** The following instructions assume that the **Create Work Request** field exists on the baseline datasheets for the supported Recommendation families. This field exists on the default datasheets in the baseline APM database, so these instructions assume that they have not been removed by an administrative user.

#### **Procedure**

- 1. Create a new or open an existing Recommendation record
- 2. If the Recommendation records is not already linked to the Equipment or Functional Location record that represents the equipment or location for which you want to create a Maximo Work Order, link the records
- 3. Select the appropriate datasheet for the Recommendation record.
- 4. Enter values into the fields as desired to provide information about the recommended action.

**Note:** The value in the Target Completion Date field must be a date other than the current date.

5. Select the **Create Work Request?**.

6. Select 🛅.

The record is saved.

#### **Results**

After you save the recommendation record the following occurs:

- 1. A Work Order or Service Request is created in the Maximo system.
- 2. The **Work Request Reference** field is populated with the ID of the corresponding Work Order or Service Request.
- After the Work Request Reference field is populated, the Create Work Request field becomes disabled.

**Note:** If a Work Order could not be created for any reason, a message appears, describing the problem. You will be unable to save the Recommendation record until you clear the **Create Work Request?** check box.

### **Extract Data from Maximo**

Use this procedure to extract data from a Maximo system.

#### **Procedure**

- 1. Configure the appropriate parameters in the context file.
- 2. Run the Adapter job in the APM Connect Administration Center.

#### **Results**

The data is extracted, transformed, and then loaded into APM

# Chapter

3

# **Deployment and Upgrade**

## Topics:

• First-time Deployment

## **First-time Deployment**

## **Deploy Maximo Adapters for the First Time**

The following are the steps that you must complete to deploy and configure this module for the first time. These instructions assume that you have completed the steps for deploying the basic APM system architecture.

#### **About This Task**

These tasks may be completed by multiple people in your organization. We recommend, however, that the tasks be completed in the order in which they are listed.

#### **Results**

| Step | Task                                                                         | Notes                  |
|------|------------------------------------------------------------------------------|------------------------|
| 1    | Configure the Maximo Context File on page 9                                  | This step is required. |
| 2    | Maximo Context File Parameters on page 9                                     | This step is required. |
| 3    | About Site Reference Configuration via the autojoin_control Table on page 17 | This step is required. |
| 4    | Import the Maximo Notification<br>Management File on page 18                 | This step is required. |
| 5    | Configure Context Parameters on page<br>18                                   | This step is required. |
| 6    | Create the Intermediate Repository<br>Database on page 19                    | This step is required. |
| 7    | Configure Site Reference Values on page 20                                   | This step is required. |
| 8    | Create Object Structures in Maximo on page 21                                | This step is required. |
| 9    | Create Web Services in Maximo on page 24                                     | This step is required. |
| 10   | Configure the Default Password on page 25                                    | This step is required. |
| 11   | Set System Properties Settings for Web<br>Service Response on page 25        | This step is required. |
| 12   | Create a Maximoan SAPan SAP Pla<br>ServiceMax EAM System Record              | This step is required. |
| 13   | Enable Multiple Cultures From a Single<br>Source System on page 27           | This step is required. |

## **Configure the Maximo Context File**

#### **Procedure**

- 2. Rename the folder RENAME\_TO\_SYSTEM\_NAME to the name of the Maximo system that you are using.
- 3. Open the folder that you renamed, and then, using an XML editor or a text editor, open the following file: **ContextFile.xml**.
  - The content in the context file appears in the editor, displaying the parameters that you can configure for data extraction.
- 4. As needed, modify the values for the parameters in the context file, and then save the file. Your changes to the context file are saved.

#### **Maximo Context File Parameters**

The following table contains a list of parameters that you can configure in the Maximo context file.

**Important:** Modifying the context file will override the configurations in the **Context Parameters** section of the APM Connect Administration Center.

**Note:** For parameters in the Functional Location Specific Filters, Equipment Specific Filters, and Work History Specific Filters sections, you can enter multiple values by separating the values using commas.

| Parameters               | Description                                                                                                    | Default or Recommended Value                                                                                                    |  |
|--------------------------|----------------------------------------------------------------------------------------------------|----------------------------------------------------------------------------------------------------|--|
| Interface Mode Selection | Interface Mode Selection                                                                                                    |                                                                                                    |  |
| MAXIMO_CLOUD_ENABLED     | Determines if the Adapter will be used in a cloud environment.                                                                                                    | You must enter one of the following values:  true: Adapter will run in the cloud. false: Adapter will run on premises.                                         |  |
| LOAD_MERIDIUM_APM        | Determines if data will be loaded into the Meridium database.                                                                                                    | You must enter one of the following values:  true: Data will be loaded into the Meridium database.  false: Data will not be loaded into the Meridium database. |  |
| LOAD_DIGITAL_APM         | Determines if data will be loaded into the Predix database.                                                                                                    | You must enter one of the following values:  true: Data will be loaded into the Predix database.  false: Data will not be loaded into the Predix database.     |  |
| CMMS_ID                  | The CMMS ID is used as the identifier for your Maximo system.  For example, if your System ID is D03 and your Client ID is 001, then your CMMS ID would be D03-001. | This value is required. Enter a unique value.                                                                                                    |  |
| SOURCE_SYSTEM_TYPE       | Identifies the type of system connecting with APM.                                                                                                    | This value is required. You must enter the value MAXIMO.                                                                                                    |  |

| Description                                                     | Default or Recommended Value                                                                                                    |  |
|-----------------------------------------------------------------|----------------------------------------------------------------------------------------------------|--|
| Intermediate Repository (IR) Connection                         |                                                                                                    |  |
| The IP address of the IR.                                       | This value is unique for each user.                                                                                                    |  |
| The port number of the IR.                                      | The default value is 5432.                                                                                                    |  |
| The database in which the IR data is stored.                    | This value is unique for each user.                                                                                                    |  |
| The schema associated with the IR.                              | The default value is Public.                                                                                                    |  |
| The IR user name.                                               | This value is unique for each user.                                                                                                    |  |
| The IR system password.                                         | This value is unique for each user.                                                                                                    |  |
| The shared folder to which the Maximo Adapter will write files. | This value is unique for each user.                                                                                                    |  |
|                                                                 | The IP address of the IR.  The port number of the IR.  The database in which the IR data is stored.  The schema associated with the IR.  The IR user name.  The IR system password.  The shared folder to which the |  |

| Parameters             | Description              | Default or Recommended Value                                     |
|------------------------|--------------------------|------------------------------------------------------------------|
| APM Connect Connection |                          |                                                                  |
| CUSTOMER_NAME          | The coded customer name. | Enter your unique value, which was provided during installation. |

| Parameters                       | Description                                                         | Default or Recommended Value                                                                                                    |
|----------------------------------|---------------------------------------------------------------------|----------------------------------------------------------------------------------------------------|
| APM Connection                   |                                                                     |                                                                                                    |
| Note: The APM Connection Paramet | ers are not required for a cloud deploy                             | ment.                                                                                                    |
| APM_API_APP_SERVER               | The name of the APM server.                                         | This value is unique for each user.                                                                                                   |
| APM_API_USE_SSL                  | Specifies whether the APM API application uses SSL.                 | The valid values are:  true: The API application uses SSL.  false: The API application does not use SSL.  The default value is false. |
| APM_APP_SERVER                   | The name of the APM server.                                         | This value is unique for each user.                                                                                                   |
| APM_DATASOURCE                   | The name of the APM data source to which the data will be exported. | This value is unique for each user.                                                                                                   |
| APM_USERID                       | Your APM user ID.                                                   | This value is unique for each user.                                                                                                   |

| Parameters                          | Description                                                                                                    | Default or Recommended Value        |
|-------------------------------------|----------------------------------------------------------------------------------------------------|-------------------------------------|
| Maximo Connection for Extraction In | terfaces                                                                                                    |                                     |
| MAXIMO_USERID                       | The Maximo system user ID.                                                                                     | This value is unique for each user. |
| MAXIMO_PASSWORD                     | The Maximo system password.                                                                                    | This value is unique for each user. |
| LANGUAGE                            | The alphabetical code that represents the language used for values in the records that are transferred to APM. | This value is unique for each user. |

Your APM password.

This value is unique for each user.

APM\_PASSWORD

| Parameters                | Description                                                                                                    | Default or Recommended Value                                                                                                    |
|---------------------------|----------------------------------------------------------------------------------------------------|----------------------------------------------------------------------------------------------------|
| MAXIMO_REST_URL           | The REST URL for the Maximo Interface. This value is used if you want to use the REST web services to communicate with the Maximo system.                   | You must enter a value in the following format: http:// <maximohost>:<port>/maxrest/rest/os  This value is not required if the value for the MAXIMO_WEBSERVICE parameter is false.  Note: REST services are not fully supported in Maximo versions 7.1 and 7.5.</port></maximohost> |
| MAXIMO_WEBSERVICE_URL     | The web service URL for the Maximo Interface. This value is used if you want to use the SOAP web services to communicate with the Maximo system.            | You must enter a value in the following format: http:// <maximohost>:<port>/meaweb/services  This value is not required if the value for the MAXIMO_WEBSERVICE parameter is <b>true</b>.</port></maximohost>                                                                        |
| MAXIMO_WEBSERVICE         | Determines the type of web service to use.                                                                                                    | You must enter one of the following values:  true: Uses the SOAP web services.  false: Uses the REST web services. This is the default value for this parameter.                                                                                                    |
| MAXIMO_SYSTEM             | The EAM System name defined in the EAM System record in APM.                                                                                                | This value is unique for each user, and must match the value in the Name field in the EAM System family in APM.                                                                                                    |
| MAXIMO_CONNECTION_TIMEOUT | The duration, measured in seconds, until which the Maximo Adapters will wait for the connection to be established with the Maximo system before timing out. | The recommended value is 30.                                                                                                    |
| MAXIMO_RECEIVE_TIMEOUT    | The duration, measured in seconds, until which the Maximo Adapters will wait for the response from the Maximo system before timing out.                     | The recommended value is 60.                                                                                                    |
| MAXIMO_REST_ASSETNAME     | This value is based on the Equipment object structure that you created in the Maximo system.                                                                | The default value fis MIASSET.                                                                                                    |
| MAXIMO_REST_FLOCNAME      | This value is based on the Functional Location object structure that you created in the Maximo system.                                                      | The default value is MIOPERLOC.                                                                                                    |
| MAXIMO_REST_SRNAME        | This value is based on the Service<br>Request object structure that you<br>created in the Maximo system.                                                    | The default value is MISR.                                                                                                    |
| MAXIMO_REST_WONAME        | This value is based on the Work Order object structure that you created in the Maximo system.                                                               | The default value is MIWO.                                                                                                    |

| Parameters                | Description                                                                        | Default or Recommended Value |
|---------------------------|------------------------------------------------------------------------------------|------------------------------|
| EXTRACT_NUM_PARALLEL_JOBS | Determines the maximum number of Maximo background jobs allowed during extraction. | The recommended value is 10. |
| IR_LOAD_NUM_PARALLEL_JOBS | Determines the maximum number of Maximo background jobs allowed during loading.    | The recommended value is 10. |

| Parameters        | Description                                                                                             | Default or Recommended Value                                                                      |
|-------------------|----------------------------------------------------------------------------------------------------|---------------------------------------------------------------------------------------------------|
| Common Filter     |                                                                                                    |                                                                                                   |
| CHANGE_DATE_START | The data extracted is restricted to records changed on or after the date specified for this parameter.  | A value is optional for this parameter.  You must enter a date in the following format:  YYYYMMDD |
| CHANGE_DATE_END   | The data extracted is restricted to records changed on or before the date specified for this parameter. | A value is optional for this parameter.  You must enter a date in the following format:  YYYYMMDD |
| CHANGE_TIME_START | The data extracted is restricted to records changed on or after the time specified for this parameter.  | A value is optional for this parameter.  You must enter time in the following format: HHMMSS      |
| CHANGE_TIME_END   | The data extracted is restricted to records changed on or before the time specified for this parameter. | A value is optional for this parameter.  You must enter time in the following format: HHMMSS      |
| SITE_ID           | The site ID as defined in APM.                                                                          | A value is optional for this parameter. This value is unique for each user.                       |

| Parameters                          | Description                                                                      | Default or Recommended Value                                                |
|-------------------------------------|----------------------------------------------------------------------------------|-----------------------------------------------------------------------------|
| Functional Location Specific Filter |                                                                                  |                                                                             |
| LOCATION                            | A number that identifies the Functional Location whose data you want to extract. | A value is optional for this parameter. This value is unique for each user. |
| LOCATION_TYPE                       | The ID of the Functional Location type whose data you want to extract.           | A value is optional for this parameter. This value is unique for each user. |
| LOCATION_STATUS                     | The status of the Functional<br>Location whose data you want to<br>extract.      | A value is optional for this parameter. This value is unique for each user. |

| Parameters                | Description                                               | Default or Recommended Value                                                |
|---------------------------|-----------------------------------------------------------|-----------------------------------------------------------------------------|
| Equipment Specific Filter |                                                           |                                                                             |
| ASSETNUM                  | The asset numbers of the assets that you want to extract. | A value is optional for this parameter. This value is unique for each user. |

| Parameters   | Description                                                          | Default or Recommended Value                                                |
|--------------|----------------------------------------------------------------------|-----------------------------------------------------------------------------|
| ASSET_TYPE   | The ID of the Asset type that will limit the assets extracted.       | A value is optional for this parameter. This value is unique for each user. |
| ASSET_STATUS | The asset status that will limit the Functional Locations extracted. | A value is optional for this parameter. This value is unique for each user. |

| Parameters                             | Description                                                                                         | Default or Recommended Value                                                                                                    |
|----------------------------------------|----------------------------------------------------------------------------------------------------|----------------------------------------------------------------------------------------------------|
| Work History Specific Filter           |                                                                                                    |                                                                                                    |
| EXTRACT_PARENT_WO_ONLY                 | Determines whether to extract only parent work orders.                                              | You must enter one of the following values:  true: Specifies that APM should extract only the parent work orders from the Maximo system.  false: Specifies that the entire work history hierarchy should be extracted from the Maximo system.  The default value is false.                                                                                     |
| SERVICE_REQUEST_NO                     | The Service Request number that will limit the Service Requests extracted.                          | A value is optional for this parameter. This value is unique for each user.                                                                                                    |
| SERVICE_REQUEST_STATUS                 | The Service Request status that will limit the data extracted.                                      | A value is optional for this parameter. This value is unique for each user.                                                                                                    |
| WORK_ORDER_NO                          | The Work Order number that will limit the Work Orders extracted.                                    | A value is optional for this parameter. This value is unique for each user.                                                                                                    |
| WORK_ORDER_TYPE                        | The type of Work Order that will limit the Work Orders extracted.                                   | A value is optional for this parameter. This value is unique for each user.                                                                                                    |
| WORK_ORDER_SYSTEM_STATUS               | The Work Order system status that will limit the Work Orders extracted.                             | A value is optional for this parameter. This value is unique for each user.                                                                                                    |
| WORKORDER_OR_SERVICEREQUES<br>T_FILTER | Determines if the Maximo Service<br>Requests or Work Orders will be<br>transferred to and from APM. | For Work Order and Service Request extraction jobs, a value is required for this parameter. You can enter one of the following values:  SERVICEREQUEST: Loads only Service Requests.  WORKORDER: Loads only Work Orders. This is the default value.  Note: If no value is entered for this parameter, both Service Requests and Work Orders will be extracted. |

| Parameters        | Description                                                                                               | Default or Recommended Value                                                                                                    |
|-------------------|----------------------------------------------------------------------------------------------------|----------------------------------------------------------------------------------------------------|
| Miscellaneous     |                                                                                                    |                                                                                                    |
| MANUAL_RUN        | Determines how the date parameters will be treated.                                                       | You must enter one of the following values:  true: The dates specified in the context file will be used. Additionally, the dates of the last successful run stored in the database will not be updated.  false: The date range used during the extraction will be the date of the last successful record, as stored in the database. Each time a job is run successfully, the database is updated with those dates, and all subsequent runs will use the dates from the last successful record. |
| REST_FILTER_LIMIT | A numeric value that indicates the number of records that are extracted in one load in the failure table. | The default value is 100.                                                                                                    |
| MAXIMO_RS_COUNT   | Limits the amount of Maximo records extracted in one load.                                                | The default value is 1,000.                                                                                                    |

| Parameters                                                                                                    | Description | Default or Recommended Value |
|----------------------------------------------------------------------------------------------------|-------------|------------------------------|
| Maximo Notification Management                                                                                        |             |                              |
| Important: You must configure the Maximo parameters for the parameters that correspond to your version of Maximo. For |             |                              |
| example, if you are using Maximo 76, configure the parameters in the MAXIMO76 section.                                |             |                              |

| example, if you are using Maximo 76, configure the parameters in the MAXIMO76 section. |                                                                                                    |                                                                                                    |
|----------------------------------------------------------------------------------------|----------------------------------------------------------------------------------------------------|----------------------------------------------------------------------------------------------------|
| MAXIMO_USERID                                                                          | The Maximo system user ID.                                                                                                    | This value is unique for each user.                                                                                                    |
| MAXIMO_PASSWORD                                                                        | The Maximo system password.                                                                                                    | This value is unique for each user.                                                                                                    |
| LANGUAGE                                                                               | The alphabetical code that represents the language used for values in the records that are transferred from APM.                             | This value is unique for each user.                                                                                                    |
| MAXIMO_REST_URL                                                                        | The REST URL for Maximo Interface. This value is used if you want to use the REST web services to communicate with the Maximo system.        | You must enter a value in the following format: http:// <maximohost>:<port>/maxrest/rest/os  This value is not required if the value for the MAXIMO_WEBSERVICE_URL parameter is false.  Note: REST services are not fully supported in Maximo versions 7.1 and 7.5.</port></maximohost> |
| MAXIMO_WEBSERVICE_URL                                                                  | The web service URL for Maximo Interface. This value is used if you want to use the SOAP web services to communicate with the Maximo system. | You must enter a value in the following format: http:// <maximohost>:<port>/meaweb/services  This value is not required if the value for the MAXIMO_WEBSERVICE_URL parameter is true.</port></maximohost>                                                                               |

| Parameters                | Description                                                                                                    | Default or Recommended Value                                                                                                    |
|---------------------------|----------------------------------------------------------------------------------------------------|----------------------------------------------------------------------------------------------------|
| MAXIMO_CONNECTION_TIMEOUT | The duration, measured in seconds, until which the Maximo Adapters will wait for the connection to be established with the Maximo system before timing out. | The recommended value is 30.                                                                                                    |
| MAXIMO_RECEIVE_TIMEOUT    | The duration, measured in seconds, until which the Maximo Adapters will wait for the response from the Maximo system before timing out.                     | The recommended value is 60.                                                                                                    |
| MAXIMO_REST_SRNAME        | This value is based on the Service<br>Request object structure that you<br>created in the Maximo system.                                                    | The default value is MISR.                                                                                                    |
| MAXIMO_REST_WONAME        | This value is based on the Work<br>Order object structure that you<br>created in the Maximo system.                                                         | The default value is MIWO.                                                                                                    |
| MAXIMO_CREATE_WO_SR       | Determines if the Maximo Adapter<br>will transfer Maximo Work Orders<br>or Service Requests.                                                                | For Notification Management jobs, a value is required for this parameter. You can enter one of the following values:  WO: Will transfer only Work Orders.  SR: Will transfer only Service Requests. |
| MAXIMO_DEFAULT_SITE_ID    | The site ID in the Maximo records.                                                                                                    | This value is unique for each user. You can enter the value of the Site record that is linked to the EAM System records that you are loading to Maximo.                                             |

| Parameters                              | Description                     | Default or Recommended Value                                     |  |
|-----------------------------------------|---------------------------------|------------------------------------------------------------------|--|
| Queue                                   | Queue                           |                                                                  |  |
| <b>Note:</b> The Queue parameters apply | only to a cloud deployment.     |                                                                  |  |
| QUEUE_HOST                              | The queue host name.            | Enter your unique value, which was provided during installation. |  |
| QUEUE_HOST_1                            | The additional queue host name. | Enter your unique value, which was provided during installation. |  |
| QUEUE_HOST_2                            | The additional queue host name. | Enter your unique value, which was provided during installation. |  |
| QUEUE_PORT                              | The queue port.                 | Enter your unique value, which was provided during installation. |  |
| QUEUE_PORT_1                            | The additional queue port.      | Enter your unique value, which was provided during installation. |  |
| QUEUE_PORT_2                            | The additional queue port.      | Enter your unique value, which was provided during installation. |  |
| QUEUE_USER                              | The queue user name.            | Enter your unique value, which was provided during installation. |  |

| Parameters     | Description              | Default or Recommended Value                                     |
|----------------|--------------------------|------------------------------------------------------------------|
| QUEUE_PASSWORD | The queue password.      | Enter your unique value, which was provided during installation. |
| CUSTOMER_NAME  | The coded customer name. | Enter your unique value, which was provided during installation. |

| Parameters                                                                                    | Description                                                                           | Default or Recommended Value                                                                                                    |
|-----------------------------------------------------------------------------------------------|---------------------------------------------------------------------------------------|----------------------------------------------------------------------------------------------------|
| Email Notification  Note: The Email Notification parameters apply only to a cloud deployment. |                                                                                       |                                                                                                    |
| EMAIL_TO                                                                                      | Email address(es) to which the email will be sent.                                    | Enter your unique value.                                                                                                    |
| EMAIL_FROM                                                                                    | Email address from which the email will be sent.                                      | Enter your unique value.                                                                                                    |
| REPORT_TARGET_DIR                                                                             | Directory where the report file will be delivered.                                    | Enter your unique value.                                                                                                    |
| FAILURE_DETAIL_REPORT_JRXML_F<br>ILE_PATH                                                     | Directory where the failure report file will be delivered.                            | Enter your unique value.                                                                                                    |
| LOAD_SUMMARY_REPORT_JRXML_<br>FILE_PATH                                                       | Directory where the load complete report file will be delivered.                      | Enter your unique value.                                                                                                    |
| SMTP_HOST                                                                                     | Host for SMTP installation on the APM Connect server.                                 | Enter your unique value.                                                                                                    |
| SMTP_PORT                                                                                     | Port for SMTP.                                                                        | The default value is 25.                                                                                                    |
| LOAD_SUMMARY_REPORT_ENABLE D                                                                  | Indicates whether the load complete report will be loaded with each extraction.       | You must enter one of the following values:  true: The load complete report, detailing the number of records that were extracted and successfully loaded into APM, will be sent.  false: The load complete report will not be sent.                                |
| FAILURE_DETAIL_REPORT_ENABLE D                                                                | Indicates whether the failure detail report will be sent when a record fails to load. | <ul> <li>You must enter one of the following values:</li> <li>true: The failure detail report, detailing the records that failed to load into APM and the reason for failure, will be sent.</li> <li>false: The failure detail report will not be sent.</li> </ul> |

| Parameters                                                         | Description                | Default or Recommended Value                                     |
|--------------------------------------------------------------------|----------------------------|------------------------------------------------------------------|
| SFTP                                                               |                            |                                                                  |
| <b>Note:</b> The SFTP parameters apply only to a cloud deployment. |                            |                                                                  |
| SFTP_HOST                                                          | The SFTP server host name. | Enter your unique value, which was provided during installation. |
| SFTP_USERID                                                        | The SFTP server user name. | Enter your unique value, which was provided during installation. |

| Parameters       | Description                                                                | Default or Recommended Value                                                                                                    |
|------------------|----------------------------------------------------------------------------|----------------------------------------------------------------------------------------------------|
| SFTP_PASSWORD    | The SFTP server password.                                                  | Enter your unique value, which was provided during installation.                                                                                                    |
| SFTP_PORT        | The SFTP server port.                                                      | Enter your unique value, which was provided during installation.                                                                                                    |
| SFTP_LANDING_DIR | Directory where the shared files are stored.                               | Enter your unique value, which was provided during installation.                                                                                                    |
| SFTP_STAGING_DIR | The temporary storage location for files that are waiting to be loaded.    | Enter your unique value (for example, C:\APMConnect \Staging).                                                                                                    |
| USE_SSH_KEY      | Determines if the SSH security configuration will be used by the adapters. | You must enter one of the following values:  true: SSH security configuration will be used. false: SSH security configuration will not be used.                                                                                                |
| SSH_PRIVATE_KEY  | Directory where the SSH key is stored.                                     | Enter your unique value.  The SSH key must be generated by the user in the openSSH format. This key can be stored in any directory on the APM Connect server, but it is recommended to store it in the following folder:  C:\APMConnect\Config |

## About Site Reference Configuration via the autojoin\_control Table

The Equipment, Functional Location, and Work History records that are imported to APM are assigned to a Site based on a Site Reference. In the Maximo adapter, the Site Reference is configured using the **autojoin\_control** table in the Intermediate Repository.

In the table, the value in the **site\_reference** column in each row defines the Site that must be used while loading the data defined by the SQL statement specified in that row. To modify the value assigned as the Site in the imported records, you must modify the value in the **site\_reference** column.

**Important:** Site records corresponding to the Sites that you want to assign to the records must exist in APM before you can import the records.

You can configure Site Reference in one of the following ways:

#### **Direct Site Reference:**

The Site Reference is configured with a specific site name (for example, Site 100).

#### **Indirect Site Reference:**

The Site Reference is configured to use the value in a specific APM field to assign the Site in the imported records. The following fields can be used as Site References for records extracted from Maximo Systems:

- MI\_FNCLOC00\_SITE\_C
- MI\_EQUIP000\_SITE\_C

By default, in the autojoin\_control table, the site\_reference column contains the following values:

- #MI\_FNCLOCOO\_SITE\_C# for Functional Location records
- #MI\_EQUIPOO\_SITE\_C# for Equipment records

These values indicate that the site assigned to the Functional Location and Equipment records is determined by the value in the SITEID field in the Maximo system.

Additionally, in the **autojoin\_control** table, if the value in the **site\_reference** column is null or blank in a row, the records will be assigned with a Site based on the value specified in the **defaut\_site\_reference** column. The default value in the **default\_site\_reference** column is \*Global\*, which assigns the Site Global to the imported records.

In the **autojoin\_control** table, the value in the **site\_reference** column for the rows that define relationships of the Work History with Functional Locations and Equipment, determines the Site assigned to the Work History records loaded by the Maximo adapters.

## Import the Maximo Notification Management File

You must import and configure the Notification Management file so notifications are generated correctly.

#### **Procedure**

- 2. Copy the file connectServices.cfg to folder < root: > \APMConnect\Utilities\runtime \etc.
- 3. Edit the file and provide these values for the listed parameters.

| Parameter    | Value                                                                              |
|--------------|------------------------------------------------------------------------------------|
| context      | Default                                                                            |
| IR_HOST      | IP address of the system containing the Intermediate Repository.                   |
| IR_PORT      | Port number of the system containing the Intermediate Repository.                  |
| IR_DATABASE  | The database that contains the Intermediate Repository.                            |
| IR_SCHEMA    | The schema that defines the Intermediate Repository.                               |
| IR_USERID    | The userid to access the Intermediate Repository.                                  |
| IR_PASSWORD  | The password associated with the userid that accesses the Intermediate Repository. |
| LOG_REQUEST  | false                                                                              |
| LOG_RESPONSE | false                                                                              |

**Important:** The path in the configuration file must use forward slashes (/).

- 4. Save the file.
- 5. Access the APM Connect installation package, and then copy the file connectServices.jar.
- 6. Navigate to the following directory:
- 7. **Optional:** If you already have an existing connectServices.jar file, delete it before copying the new file into the directory.
- 8. Paste the copied file connectServices.jar in the directory.

#### **Results**

The notification management file is imported.

## **Configure Context Parameters**

#### **Procedure**

 In the APM Connect Administration Center, in the **Job Conductor** workspace, select the MAXIMO\_MASTER\_INTERFACE Job. 2. At the bottom of the **Job Conductor** workspace, select **Context parameters**.

The **Context parameters** section appears, displaying the following parameters:

| Context Parameter     | Description                                                                                          |
|-----------------------|----------------------------------------------------------------------------------------------------|
| CONFIG_FILE_DIRECTORY | The file path to context files for the jobs.                                                         |
| SYSTEM_TO_RUN         | Name of the folder in which the context file is stored, and is the <system name=""> folder.</system> |
| LOG4J_CONFIG_FILE     | The file path for Log4j.                                                                             |
| RUN_WORKHISTORY       | The Work History Job.                                                                                |
| RUN_EQUIPMENT         | The Equipment Job.                                                                                   |
| RUN_FLOC              | The Functional Location Job.                                                                         |

- 3. Select the **Active** check box for each parameter whose custom value you want to edit.
- 4. To save the custom value, press **Enter**.
- 5. In the **CONFIG\_FILE\_DIRECTORY Custom value** box, enter the directory where the context files are stored. If the default configuration was followed, the path will be the following: <root:>
  \APMConnect\Config.
- 6. Press Enter.
- 7. In the SYSTEM\_TO\_RUN Custom value box enter:
  - The name of the system directory from which you want to extract data.
    - -or-
  - \* to extract from all systems.
- 8. Press Enter.

The master job is configured.

## **Create the Intermediate Repository Database**

This topic describes how to set up a repository in preparation to run your first job.

#### **Before You Begin**

**Important:** If you are using both the Data Loaders and an EAM Adapter, you need only one Intermediate Repository Database.

- Before you can prepare and deploy the repository, you must import the CreateIntermediateRepository
  job.
- If you are using the Data Loaders and the EAM Adapters, you must deploy and run the CreateIntermediateRepository job for each set of adapters.
- For SAP adapters, you must first run the Static Data job.
- For multiple EAM systems, the context file parameter values for a specific type of system must be identical except for the value of CMMS\_ID.
- For multiple EAM systems, the Intermediate Repository Connection parameters have the same values for all adapters connected to this APM system.

**Important:** Each time you run the CreateIntermediateRepository you recreate the APM database to the baseline settings, removing any previous configuration. When you run the addSourceSystem job, the job will add new source systems based on the CMMS\_ID and the SOURCE\_SYSTEM\_TYPE. If the job is run an additional time with the same configuration, it will reset the control values of an existing source system.

#### **Procedure**

1. Log in to the APM Connect Administration Center web application.

**Note:** The user logging in must have access to the Job Conductor by being designated the Operations Manager role. By default, users designated as administrators do not have Job Conductor permissions.

- 2. In the **Job Conductor** workspace, in the appropriate project, select the CreateIntermediateRepository job.
- 3. Select Context parameters.

The **Context parameters** section appears.

4. Configure the following parameter.

| Context Parameter | Description                                                                                                    |  |
|-------------------|----------------------------------------------------------------------------------------------------|--|
| CONFIG_FILE_PATH  | The file path to context files for the jobs.                                                                                                    |  |
|                   | Important:                                                                                                    |  |
|                   | You must change the default value to reflect the actual path to your configuration file.     CMMS_ID and SOURCE_SYSTEM_TYPE must be set in the context file. |  |

#### 5. Select Run.

If you are configuring a single system, you have completed your configuration.

The intermediate repository database is created for the project.

If you are configuring multiple EAM systems, perform the remaining steps in this topic.

- 6. In the **Job Conductor** workspace, in the appropriate project, select the addSourceSystem job.
- 7. Configure the following parameter.

| Context Parameter | Description                                                                              |  |
|-------------------|------------------------------------------------------------------------------------------|--|
| CONFIG_FILE_PATH  | The file path to context files for the jobs.                                             |  |
|                   | Important:                                                                               |  |
|                   | You must change the default value to reflect the actual path to your configuration file. |  |
|                   | CMMS_ID and SOURCE_SYSTEM_TYPE must be set in the context file.                          |  |

- 8. Select Run.
- 9. Repeat steps 6 on page 20 through 8 on page 20 for all adapters.

## **Configure Site Reference Values**

This topic describes how to modify the autojoin\_control table in the Intermediate Repository, to assign site references to records using values other than those in the default configuration.

#### **About This Task**

**Important:** Site records corresponding to the Sites that you want to assign to the records must exist in APM before you can import the records.

#### **Procedure**

Steps: Configure the Site Reference Value to Use an Indirect Site Reference Value

- 1. Using a database browser tool, access your Intermediate Repository.
  - A list of tables available in the repository appears.
- 2. In the list of tables, navigate to the **autojoin\_control** table, and then, in the data available for the table, locate the **site\_reference** column.

3. For each row in which you want to modify the Site Reference, in the **site\_reference** column, modify the value using the following format: #FIELD\_ID#, where FIELD\_ID represents the ID of the APM field from which you want to populate the site reference value.

For example, if you want the Site Reference for the Equipment and Functional Location records to be assigned with the name of the CMMS System from which the data was extracted, then modify the value in the **site\_reference** column with the following values:

- Where the value #MI\_EQUIPOO\_SITE\_C# occurs, replace the value with #MI EQUIPOO0 SAP SYSTEM C#.
- Where the value #MI\_FNCLOC00\_SITE\_C# occurs, replace the value with #MI\_FNCLOC00\_SAP\_SYSTEM\_C#.

MI\_EQUIPO00\_SAP\_SYSTEM\_C and the MI\_FNCLOC00\_SAP\_SYSTEM\_C are fields in the Equipment and Functional Location records that store the name of the CMMS System.

4. Save the autojoin\_control table.

Your changes are saved. When you import records into APM from your Maximo system, the site assigned to the records will be based on the Site Reference that you specified in the **autojoin\_control** table.

Steps: Configure the Site Reference Value to Use a Direct Site Reference

- 5. Using a database browser tool, access your Intermediate Repository. A list of tables available in the repository appears.
- 6. In the list of tables, navigate to the **autojoin\_control** table, and then, in the data available for the table, locate the **site\_reference** column.
- 7. For each row in which you want to modify the Site Reference, in the **site\_reference** column, replace the value with the name of the Site that you want to assign to the records.
- 8. Save the **autojoin\_control** table.

  Your changes are saved. When you import records into APM from your Maximo system, the site assigned to the records will be the Site that you specified in the **autojoin\_control** table.

## **Create Object Structures in Maximo**

#### **About This Task**

To connect your Maximo system and your APM system, you will need to create object structures in Maximo for the following:

- Asset
- Location
- Work Order
- Service Request

#### **Procedure**

- Create Object Structure Asset
  - 1. In the Go To Application column, select Integration, and select Object Structures.
  - 2. In the **Object Structure** window, in the **Object Structure** box, enter MXASSET, and then open the object structure.
  - 3. In the **Go To Application** column, in the **More Actions** section, select **Duplicate Object Structure**, and then enter the Object Structure name MIASSET.
  - 4. In the **Source Object for MIASSET** section, remove all objects except the ASSET object.
  - 5. Add the CLASSSTRUCTURE object with ASSET as parent and CLASSSTRUCTURE as relationship.
  - 6. In the Go To Application column, in the More Actions section, select Exclude/ Include Fields.

- 7. In the **Exclude/Include Fields** window, in the **Persistent Fields** tab, clear the **Exclude?** check boxes on the rows corresponding to the following fields:
  - ASSETID
  - ASSETNUM
  - ASSETTYPE
  - CHANGEDATE
  - DESCRIPTION
  - INSTALLDATE
  - ITEMNUM
  - LOCATION
  - MANUFACTURER
  - PRIORITY
  - SERIALNUM
  - SITEID
  - STATUS
  - VENDOR
  - WARRANTYEXPDATE
- 8. In the **Non-Persistent Fields** tab, select the **Include?** check box on the row corresponding to the **DESCRIPTION LONGDESCRIPTION** field.
- 9. Under the CLASSTRUCTURE object structure, in the **Non-Persistent Fields** section, select the **Include?** check box in the row corresponding to the following fields:
  - HIERARCHYPATH
  - DESCRIPTION\_CLASS
- 10. Select OK.
- Create Object Structure Location
  - 1. In the Go To Application column, select Integration, and select Object Structures.
  - 2. In the **Object Structure** window, in the **Object Structure** box, enter MXOPERLOC, and then open the object structure.
  - 3. In the **Go To Application** column, in the **More Actions** section, select **Duplicate Object Structure**, and then enter the Object Structure name MIOPERLOC.
  - 4. In the **Source Object for MIOPERLOC** section, remove all objects except the LOCATION object.
  - 5. Add the ASSET object with LOCATION as parent and ASSET as relationship.
  - 6. In the Go To Application column, in the More Actions section, select Exclude/ Include Fields.
  - 7. In the **Exclude/Include Fields** window, in the **Persistent Fields** tab, clear the **Exclude?** check boxes on the rows corresponding to the following Fields:
    - CHANGEDATE
    - DESCRIPTION
    - LOCATION
    - LOCATIONSID
    - SITEID
    - STATUS
    - TYPE
  - 8. In the **Non-Persistent Fields** tab, select the **Include?** check box on the row corresponding to the following fields:
    - FAILURECODE
    - PARENT
    - LOCPRIORITY

#### DESCRIPTION\_LONGDESCRIPTION

- 9. Under the CLASSTRUCTURE object structure, in the **Non-Persistent Fields** section, select the **Include?** check box in the row corresponding to the following fields:
  - HIERARCHYPATH
  - DESCRIPTION\_CLASS

10. Select OK.

- Create Object Structure Work Order
  - 1. In the Go To Application column, select Integration, and select Object Structures.
  - 2. In the **Object Structure** window, in the **Object Structure** box, enter MXWO, and then open the object structure.
  - 3. In the **Go To Application** column, in the **More Actions** section, select **Duplicate Object Structure**, and enter the Object Structure name MIWO.
  - 4. In the **Source Object for MIWO** section, remove all objects except the WORK ORDER object.
  - 5. In the Go To Application column, in the More Actions section, select Exclude/ Include Fields.
  - 6. In the **Exclude/Include Fields** window, in the **Persistent Fields** tab, clear the **Exclude?** check boxes on the rows corresponding to the following fields:
    - ACTFINISH
    - ACTLABCOST
    - ACTLABHRS
    - ACTMATCOST
    - ACTSERVCOST
    - ACTSTART
    - ACTTOOLCOST
    - ACTTOTALCOST
    - ASSETLOCPRIORITY
    - ASSETNUM
    - CALCPRIORITY
    - CHANGEBY
    - CHANGEDATE
    - CREWID
    - DESCRIPTION
    - ESTLABCOST
    - ESTLABHRS
    - ESTMATCOST
    - ESTSERVCOST
    - ESTTOOLCOST
    - JPNUM
    - JUSTIFYPRIORITY
    - LEAD
    - LOCATION
    - OUTLABCOST
    - OUTMATCOST
    - OUTTOOLCOST
    - PMNUM
    - REPORTDATE
    - SCHEDFINISH
    - SCHEDSTART

- SITEID
- STATUS
- TARGCOMPDATE
- TARGSTARTDATE
- WONUM
- WOPRIORITY
- WORKTYPE
- 7. In the **Non-Persistent Fields** tab, select the **Include?** box on the row corresponding to the **DESCRIPTION\_LONGDESCRIPTION** field.
- 8. Select OK.
- Create Object Structure Service Request
  - 1. In the Go To Application column, select Integration, and select Object Structures.
  - 2. In the **Object Structure** window, in the **Object Structure** box, enter MXSR, and then open the object structure.
  - 3. In the **Go To Application** column, in the **More Actions** section, select **Duplicate Object Structure**, and enter the Object Structure name MISR.
  - 4. In the **Source Object for MIWO** section, remove all objects except the service request object.
  - 5. In the Go To Application column, in the More Actions section, select Exclude/ Include Fields.
  - 6. In the **Exclude/Include Fields** window, in the **Persistent Fields** tab, clear the **Exclude?** check boxes on the rows corresponding to the following fields:
    - ASSETNUM
    - DESCRIPTION
    - LOCATION
    - SITEID
    - TICKETID
  - 7. In the **Non-Persistent Fields** tab, select the **Include?** box on the row corresponding to the **DESCRIPTION\_LONGDESCRIPTION** field.
  - 8. Select OK.

#### **Create Web Services in Maximo**

#### **About This Task**

**Note:** You must only complete this step if you are not using the REST services. REST services are not fully supported in Maximo versions 7.1 and 7.5.

To complete the connection between your Maximo and your APM System, you need to deploy each of the following web services in your Maximo system:

- MIASSET
- MIOPERLOC
- MIWO
- MISR

#### **Procedure**

- 1. On the **Go To Applications** menu, select **Integration**, and then select **Web Service Library**. The **Web Services Library** page appears.
- 2. In the More Actions section, select Create Web Service, and then select Create Web Service from Object Structure.

The Create Web Service from an Object Structure Service Definition window appears.

- 3. In the **Source Name** column, select the check box next to the web service name you want to create, and then select **Create**.
  - The web service name appears in the **Web Services Library** list.
- 4. In the More Actions tab, select Deploy to Product Web Service Container, and then select Deploy Web Service.
- 5. Repeat Steps 1 on page 24-4 on page 25 to create the remaining web services.

## **Configure the Default Password**

If you have enabled web service authentication in your Maximo system, then you must configure a default user name and password in Maximo.

#### **Procedure**

- 1. In Maximo, select **System configuration**, and then select **Platform configuration**, and then select **System properties**.
- 2. Search for the following property: mxe.int.dfltuser.
- 3. For the mxe.int.dfluser property set the default user as mxintadm.
- 4. Refresh your Maximo system, and then search for the following property mxe.int.dfltuserpassword.
- 5. For the mxe.int.dfltuserpassword property, enter your default password, and then refresh your Maximo system.
  - The default user name and password are configured.

#### **Next Steps**

After configuring the default user name and password, you can run the web service, and authentication will be accomplished through the default user and password.

## **Set System Properties Settings for Web Service Response**

#### **Procedure**

- 1. In the **Go To Application** column, select **System Configuration**, select **Platform configuration**, and then select **System Properties**.
  - The **System Properties** page appears displaying the **Global Properties** and **Instance Properties**.
- 2. In the **Global Properties** section, navigate to the property mxe.int.keyresponse.
- 3. On the **mxe.int.keyresponse** row, select. The row is expanded, and the **Global Properties Details** appear.
- 4. In the **Global Value** box, enter 1. The **Global Value** is equal to 1.

#### **Results**

Setting the **Global Value** to one enables Service Request numbers or Work Order numbers on APMRecommendation to be updated and the Request Number field will be populated. It allows the response returned during the update to contain key elements and will prevent the value from being null.

## **Create a Maximo EAM System Record**

You must configure an EAM System record to establish a connection between any EAM system and APM.

#### **Procedure**

- 1. Create a new EAM System record.
- 2. In the **Datasheet ID** box, select **Maximo**.
- 3. In the **Name** box, enter the name of your system.
- 4. If this system is the system to and from which you want to send data by default, select the **Default EAM System?** check box.
- 5. In the **System Type** box, select **Maximo**.
- 6. In the **User ID** box, enter a valid User ID.
- 7. In the **Password** box, select \*\*\*\*.
- 8. In the **Enter EAM System Password** window, in the **Password** box, enter the password that is associated with the specified user ID.
- 9. In the **Confirm Password** box, reenter the password.
- 10. Select OK.
- 11. In the Web Service URL box, enter the URL for the Maximo Web Services that will extract the data.
- 12. In the Language box, enter the code of the language for this connection (for example, EN).
- 13. In the **Service Request Family Name** box, enter the table name for the Service Request in Maximo (this value is usually MISR).
- 14. In the **Work Order Family Name** box, enter the table name for the Work Order in Maximo (this value is usually MIWO).
- 15. In the **WO or SR** box, enter the default notification type to be created. This value can either be WO or SR.
- 16. In the **Default Site ID** box, enter the Site under which the WO or SR should be created if it is not provided in the notification the system receives.
- 17. **Optional:** Select **Use Rest** to have the system use REST requests to create service requests or work orders.
- 18. Select 🛅.

The EAM System record is saved.

19. Select , and then select **Test Connection**.

The connection parameters are verified, and the **System ID** box is populated with your EAM System Name.

#### **Results**

- An EAM system record is created for the EAM system that defines a connection with APM. The ID for this EAM record should now be used in the Name field of a Site Reference record.
- Linking an EAM system to an EAM System record enables the APM Connect Adapters to create Notifications against that EAM System.

## **Enable Multiple Cultures From a Single Source System**

To enable data flow when there are multiple cultures configured for a single source system, you must complete the following steps.

#### **Procedure**

- 1. Create a context file for each culture originating from a specific source system.
  - a) Assign a CMMS\_ID and TARGET\_CMMS\_ID that indicates the culture. For example, consider a source system that supports both French and Spanish. Your CMMS\_ID and TARGET\_CMMS\_ID for the two systems could resemble SRC1\_client\_FR and SRC1\_client\_ES.
- 2. Create the Intermediate Repository database for the first CMMS\_ID you define.
- 3. For each additional CMMS\_ID defined in Step 1.a on page 27, run the addSourceSystem job.
- 4. For each CMMS\_ID defined in Step 1.a on page 27, create an EAM system record, using the CMMS\_ID in the **System Name** field.
- 5. Select **Test Connection** for each EAM System record you created.

#### **Results**

You have configured APM Connect to support multiple cultures from a single source system.

# Chapter

4

# Reference

## **Topics:**

- General Reference
- Maximo Mappings

### **General Reference**

## Requirements

#### **Maximo System Requirements**

APM Connect supports Maximo versions above 7.1.1.6.

#### **Maximo Application Server:**

A Maximo Application Server machine that houses the Maximo Web Services and is running version 7.1, 7.5, or 7.6.

#### **Maximo Database Server:**

A database that houses the Maximo data model and data and is running a version that is supported by the Maximo Application Server. For details on requirements of the Maximo Database Server, see the Maximo documentation.

#### **Maximo Client Workstation:**

A computer that is used to access the Maximo application. For details on the requirements of the Maximo Client workstation, see the Maximo documentation.

#### **Maximo Administrative Workstation:**

A computer that contains the Maximo application. For details on the requirements of the Maximo Administrative workstation, see the Maximo documentation.

#### **Maximo Data Model**

The following diagram shows how the families used by the Maximo Adapter are related to one another.

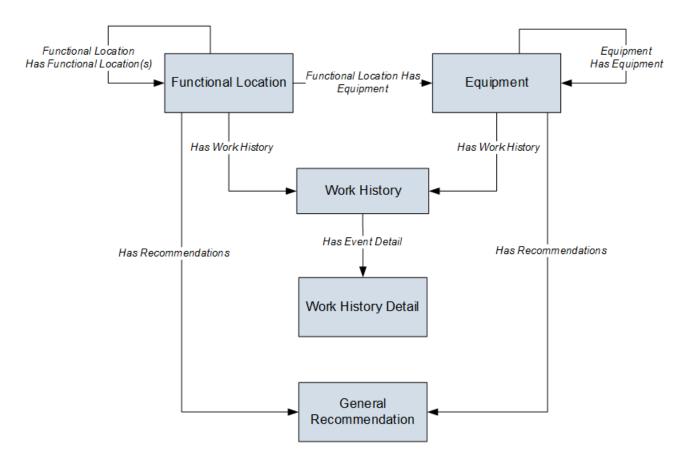

**Note:** In the diagram, boxes represent entity families and arrows represent relationship families that are configured in the baseline database. You can determine the direction of each relationship definition from the direction of the arrow head: the box from which the arrow originates is the predecessor, and the box to which the arrow head points is the successor.

The APM Maximo Interfaces feature consists of entity families, relationship families, and business rules. When attempting to understand and make use of the APM Maximo Interfaces functionality, it can be helpful to visualize the Maximo Interfaces data model. You can use the Maximo Interfaces to create and view records. This documentation assumes that you are familiar with the concept of records and viewing records in the APM Record Manager.

#### About Interface Log Records used by the Service Request and Work Order Interface Record

Each time an interface is run, an Interface Log record is created automatically to store information about the process, such as the status of the process (for example, Completed with warnings), the date the interface was run, and the parameters that were used to run the interface.

If the value in an Interface Log record is Completed with Warnings or Completed with Errors, a Super User or a member of the MI CMMS Interfaces Administrator Security Group can review the warnings or errors, and then change the status to Completed with Warnings (Cleared) or Completed with Errors (Cleared).

### **EAM System**

EAM System records are used to store information about your systems to facilitate data extractions and loads.

When you transfer data from APM to your EAM or service management system, the APM system uses EAM System records to determine which EAM system to use.

In addition, EAM System records are used by the Equipment Adapter and the Functional Location Adapter.

This topic provides an alphabetical list and description of the fields that exist for the EAM System family. The information in the table reflects the baseline state and behavior of these fields.

This family is not enabled for site filtering, which means that records in this family can be accessed by any user with the appropriate license and family privileges. For more information, refer to the Sites section of the documentation.

| Field               | Data Type | Description                                                                                                    | Behavior and Usage                                                                                                    |
|---------------------|-----------|----------------------------------------------------------------------------------------------------|----------------------------------------------------------------------------------------------------|
| Create WO or SR     | Character | A value that determines whether this MAXIMO system connection creates either Service Requests or Work Orders.                        | The default value is SR.  On the datasheet, select <b>SR</b> to create Service Requests or <b>WO</b> to create Work Orders on this connection.  This value is used in the Notification Management workflow where either a Maximo Service Request or Work Order is created from the Recommendation record.                                   |
| Default EAM System? | Boolean   | A value that indicates whether this system should be used by default when transferring data between your APM system and your system. | On the datasheet, you can select the check box to identify this system as the Default EAM System.  The default EAM system is used when creating a notification from a General Recommendation when there is no technical object from which to obtain the EAM system for the creation of the notification.                                    |
| Default Site ID     | Character | The site ID used when a MAXIMO system receives a notification record without a site ID specified.                                    | Enter a unique value.                                                                                                    |
| Language            | Character | A code that indicates the language used for this connection.                                                                         | Enter the appropriate language code used by the target system for this connection.  The default value is E.  Note: For SAP, the language code is part of the value of the Connection String field.                                                                                                    |
| Name                | Character | The name of the system.                                                                                                    | You can enter any name, but we recommend that you enter a name in the format <sysid>-<client>, where <sysid> is the System ID of the system and <client> is the Client number. By doing so, the value in the Name field will match the value that will be populated automatically in the System ID field.</client></sysid></client></sysid> |

| Field                       | Data Type | Description                                                                                                    | Behavior and Usage                                                                                                    |
|-----------------------------|-----------|----------------------------------------------------------------------------------------------------|----------------------------------------------------------------------------------------------------|
| Password                    | Character | The password to the system.                                                                                                    | The password that you enter will be encrypted and displayed as asterisks on the datasheet.                                                                                                    |
| Service Request Family Name | Character | The default MAXIMO Service<br>Request Family Name used for<br>this connection for Service<br>Request records that do not<br>specify a family name. | The default value is MISR. Enter a unique value.                                                                                                    |
| System ID                   | Character | The ID of the system.                                                                                                    | This field is populated automatically after you test the connection to the system using the <b>Test Connection</b> link on the <b>Associated Pages</b> menu.                                                                                    |
|                             |           |                                                                                                    | Specifically, the System ID field is populated automatically with the name of the system, using the format <sysid>- <client>, where <sysid> is the System ID of the system and <client> is the Client number.</client></sysid></client></sysid> |
| System Type                 | Character | EAM system type.                                                                                                    | Enter the value MAXIMO.                                                                                                    |
| User ID                     | Character | The User ID of a user that can log in to the system.                                                                                               | None                                                                                                    |
| Use Rest                    | Boolean   | Specifies whether the system creates a service request or work order through a REST or SAP request.                                                | A SOAP request is used by default. Select this option to use a REST request.                                                                                                    |
| Web Service URL             | Character | The URL of the MAXIMO Web Service.                                                                                                    | Enter a unique value.                                                                                                    |
| Work Order Family           | Character | The default MAXIMO Work Order Family Name used for this connection for Work Order records that do not specify a family name.                       | The default value is MIWO. Enter a unique value.                                                                                                    |

## **Maximo Interfaces Security Groups**

The following table lists the baseline Security Groups available for users within this module, as well as the baseline Roles to which those Security Groups are assigned.

**Important:** Assigning a Security User to a Role grants that user the privileges associated with all of the Security Groups that are assigned to that Role. To avoid granting a Security User unintended privileges, before assigning a Security User to a Role, be sure to review all of the privileges associated with the Security Groups assigned to that Role. Also be aware that additional Roles, as well as Security Groups assigned to existing Roles, can be added via Security Manager.

| Security Group                  | Roles                |  |  |
|---------------------------------|----------------------|--|--|
| MI CMMS Interface Administrator | MI Data Loader Admin |  |  |
| MI CMMS Interface User          | MI Data Loader User  |  |  |

The baseline family-level privileges that exist for these Security Groups are summarized in the following table.

| Family                                         | MI CMMS Interface Administrator | MI CMMS Interface User       |
|------------------------------------------------|---------------------------------|------------------------------|
| Entity Families                                | ·                               | :                            |
| CMMS Interface                                 | View, Update, Insert, Delete    | View                         |
| CMMS Mapping                                   | View, Update, Insert, Delete    | View                         |
| CMMS System                                    | View, Update, Insert, Delete    | View                         |
| Equipment                                      | View, Update, Insert, Delete    | View                         |
| Functional Location                            | View, Update, Insert, Delete    | View                         |
| Interface Log                                  | View, Update, Insert, Delete    | View                         |
| SAP System1                                    | View, Update, Insert, Delete    | View                         |
| Site Reference                                 | View                            | View                         |
| Work History                                   | View, Update, Insert, Delete    | View, Update, Insert, Delete |
| Work History Detail                            | View, Update, Insert, Delete    | View, Update, Insert, Delete |
| Relationship Families                          |                                 |                              |
| Equipment Has Equipment                        | View, Update, Insert, Delete    | View, Update, Insert, Delete |
| Functional Location Has Equipment              | View, Update, Insert, Delete    | View, Update, Insert, Delete |
| Functional Location Has Functional Location(s) | View, Update, Insert, Delete    | View, Update, Insert, Delete |
| Has CMMS Interface                             | View, Update, Insert, Delete    | View                         |
| Has CMMS Mapping                               | View, Update, Insert, Delete    | View                         |
| Has CMMS System                                | View, Update, Insert, Delete    | View                         |
| Has Event Detail                               | View, Update, Insert, Delete    | View, Update, Insert, Delete |
| Has SAP System                                 | View, Update, Insert, Delete    | View                         |

## The autojoin\_control Table

The autojoin\_control table is used to customize the data that is loaded into APM.

Each row in the table contains an SQL statement that defines the fields that must be imported to APM. You can also specify the value to be used as Site Reference using the **autojoin\_control** table. The following columns are available in the **autojoin\_control** table:

| Column                    | Description                                                                                                    |
|---------------------------|----------------------------------------------------------------------------------------------------|
| D_NIOLOTUA                | An integer value used to identify each row in the table.                                                                                                    |
| BATCH_NAME                | The name of the batch to which the query belongs. When a job for loading data is processed, queries with the same BATCH_NAME are run together.                                                                                                    |
| TABLE_NAME                | The name specified in this column along with the unique ID for the job is used to define the name of the temporary table that is created to store the data extracted using the SQL statement specified in the row.                                                                                                    |
| SQL_EXECUTION_ORDER       | The sequence in which the SQL statements will be run when they are processed in batches. Within a batch, SQL statements for rows with lower numbers in this column will be run first.                                                                                                    |
| SQL                       | An SQL SELECT statement that defines the data that will be loaded to APM. The results of this statement are copied to the temporary table, whose name is defined by the unique ID of the job and the value in the TABLE_NAME column. The columns defined in the SELECT statement must match the column names in the APM family to which the data is being loaded.                                                  |
| SITE_REFERENCE            | The value used to determine the Site assigned to records generated for the corresponding SQL statement. You can configure this value to modify the Site Reference.  The default value is #MI_FNCLOCOO_SITE_C# for Functional Location records and #MI_EQUIPOO_SITE_C# for Equipment records, indicating that the site assigned to the records is determined by the value in the SITEID field in the Maximo system. |
| APM_SITE_REFERENCE_COLUMN | The APM field that is used to store the names of the Site. Unless you have customized the APM database, this value should be MI_SITE_NAME.                                                                                                    |
| APM_SITE_REFERENCE_FAMILY | The APM family to which the Site Reference will be applied. When the relationship is being built within the records of the same entity, the value is <pred_family_id>. Unless you have customized the APM database, you do not need to modify this value.</pred_family_id>                                                                                                    |

| Column                  | Description                                                                                                    |
|-------------------------|----------------------------------------------------------------------------------------------------|
| USE_RELATIONSHIP_LOOKUP | Specifies whether the row is for an entity or a relationship family.                                                                                                    |
|                         | If the row is used to populate a relationship family, the value is  1. Otherwise, the value is 0. This affects the way relationship references are defined in the resulting SQL statements. |
| DEFAULT_SITE_REFERENCE  | A value that indicates the Site Reference that should be used in one of the following scenarios:                                                                                            |
|                         | The value in the <b>site_reference</b> column is null.  -or-                                                                                                    |
|                         | The value in the field specified in the site_reference column for indirect site reference is null.                                                                                          |
|                         | If you want to assign the site as global, in this field, you must enter *Global*. If you want to assign a site to the records, you must enter the name of a site.                           |

# **Family Field Descriptions**

# **Maximo Mappings**

## **Maximo Equipment Mappings**

The following table contains a list of Maximo fields that are used to populate fields in the Equipment records created in APM when you use the Maximo Equipment Adapter.

| APM<br>Family ID | APM Field ID              | APM Field<br>Caption            | Maximo<br>Table                                               | Maximo Internal ID                            | Maximo<br>Adapter<br>Label                                    | Comment                        |
|------------------|---------------------------|---------------------------------|---------------------------------------------------------------|-----------------------------------------------|---------------------------------------------------------------|--------------------------------|
| MI_EQUIPO<br>00  | MI_EQUIP000_SAP_SYSTEM_C  | CMMS<br>SYSTEM                  | Automatic<br>ally<br>populated<br>by the<br>Maximo<br>System. | Automatically populated by the Maximo System. | Automatic<br>ally<br>populated<br>by the<br>Maximo<br>System. | This is a<br>APM key<br>field. |
| MI_EQUIPO<br>00  | MI_EQUIP000_CHANGE_DATE_D | CMMS<br>Last<br>Changed<br>Date | ASSET                                                         | CHANGEDATE                                    | Changed<br>Date                                               | None                           |
| MI_EQUIPO<br>00  | MI_EQUIP000_CRITI_IND_C   | Criticality<br>Indicator        | ASSET                                                         | PRIORITY                                      | Priority                                                      | None                           |
| MI_EQUIPO<br>00  | MI_EQUIP000_EQUIP_ID_C    | Equipment<br>ID                 | ASSET                                                         | ASSETNUM                                      | Asset                                                         | This is a<br>APM key<br>field. |

| APM<br>Family ID | APM Field ID                  | APM Field<br>Caption                  | Maximo<br>Table    | Maximo Internal ID              | Maximo<br>Adapter<br>Label                                                | Comment |
|------------------|-------------------------------|---------------------------------------|--------------------|---------------------------------|---------------------------------------------------------------------------|---------|
| MI_EQUIPO<br>00  | MI_EQUIP000_EQUIP_LNG_DESC_T  | Equipment<br>Long<br>Descriptio<br>n  | ASSET              | DESCRIPTION_LONGDE<br>SCRIPTION | On the Maximo interface, this value appears in the Long Descripti on box. | None    |
| MI_EQUIPO<br>00  | MI_EQUIP000_SN_C              | Equipment<br>Serial<br>Number         | ASSET              | SERIALNUM                       | Manufactu<br>rer Serial<br>Number                                         | None    |
| MI_EQUIPO<br>00  | MI_EQUIP000_EQUIP_SHRT_DESC_C | Equipment<br>Short<br>Descriptio<br>n | ASSET              | DESCRIPTION                     | On the Maximo interface, this value appears next to the <b>Asset</b> box. | None    |
| MI_EQUIPO<br>00  | MI_EQUIP000_EQUIP_TECH_NBR_C  | Equipment<br>Technical<br>Number      | ASSET              | ASSETID                         | None. This<br>field does<br>not appear<br>on the<br>Maximo<br>interface.  | None    |
| MI_EQUIP0<br>00  | MI_EQUIP000_TYPE_C            | Equipment<br>Type                     | ASSET              | ASSETTYPE                       | Туре                                                                      | None    |
| MI_EQUIP0<br>00  | MI_EQUIP000_EQUIP_VNDR_C      | Equipment<br>Vendor                   | ASSET              | VENDOR                          | Vendor                                                                    | None    |
| MI_EQUIP0<br>00  | MI_EQUIP000_FNC_LOC_C         | Functional<br>Location                | ASSET              | LOCATION                        | Location                                                                  | None    |
| MI_EQUIP0<br>00  | MI_EQUIP000_INV_NO_C          | Inventory<br>Number                   | ASSET              | ITEMNUM                         | Rotating<br>Item                                                          | None    |
| MI_EQUIP0<br>00  | MI_EQUIP000_MFR_C             | Manufactu<br>rer                      | ASSET              | MANUFACTURER                    | Manufactu<br>rer                                                          | None    |
| MI_EQUIP0<br>00  | MI_EQUIP000_OBJ_TYP_C         | Object<br>Type                        | CLASSSTR<br>UCTURE | HIERARCHYPATH                   | Classificati<br>on                                                        | None    |
| MI_EQUIPO<br>00  | MI_EQUIP000_OBJ_TYP_DESC_C    | Object<br>Type<br>Descriptio<br>n     | CLASSSTR<br>UCTURE | DESCRIPTION_CLASS               | Class<br>Descriptio<br>n                                                  | None    |
| MI_EQUIP0<br>00  | MI_EQUIP000_PRCH_D            | Purchase<br>Date                      | ASSET              | INSTALLDATE                     | Installatio<br>n Date                                                     | None    |

| APM<br>Family ID | APM Field ID             | APM Field<br>Caption           | Maximo<br>Table | Maximo Internal ID | Maximo<br>Adapter<br>Label                                               | Comment |
|------------------|--------------------------|--------------------------------|-----------------|--------------------|--------------------------------------------------------------------------|---------|
| MI_EQUIPO<br>00  | MI_EQUIP000_SITE_C       | Site                           | ASSET           | SITEID             | Site                                                                     | None    |
| MI_EQUIPO<br>00  | MI_EQUIP000_SYS_ST_C     | System<br>Status               | ASSET           | STATUS             | Status                                                                   | None    |
| MI_EQUIPO<br>00  | MI_EQUIP000_WRNTY_EXPR_D | Warranty<br>Expiration<br>Date | ASSET           | WARRANTYEXPDATE    | None. This<br>field does<br>not appear<br>on the<br>Maximo<br>interface. | None    |

# **Maximo Functional Location Mappings**

The following table contains a list of Maximo fields that are used to populate fields in the Functional Location records created in APM when you use the Maximo Functional Location Adapter:.

| APM<br>Family ID | APM Field ID              | APM Field<br>Caption            | MAXIMO<br>Table                                               | Maximo Internal ID                            | Maximo<br>Adapter<br>Label                                               | Comment                        |
|------------------|---------------------------|---------------------------------|---------------------------------------------------------------|-----------------------------------------------|--------------------------------------------------------------------------|--------------------------------|
| MI_FNCLO<br>COO  | MI_FNCLOC00_CHANGE_DATE_D | CMMS<br>Last<br>Changed<br>Date | LOCATION                                                      | CHANGEDATE                                    | None. This<br>field does<br>not appear<br>on the<br>Maximo<br>interface. | None                           |
| MI_FNCLO<br>COO  | MI_FNCLOC00_SAP_SYSTEM_C  | CMMS<br>System                  | Automatic<br>ally<br>populated<br>by the<br>Maximo<br>System. | Automatically populated by the Maximo System. | Automatic<br>ally<br>populated<br>by the<br>Maximo<br>System.            | This is a<br>APM key<br>field. |
| MI_FNCLO<br>C00  | MI_FNCLOC00_CRTCAL_IND_C  | Criticality<br>Indicator        | LOCATION                                                      | LOCPRIORITY                                   | Priority                                                                 | None                           |
| MI_FNCLO<br>C00  | MI_FNCLOC00_FAIL_CLASS_C  | Failure<br>Class                | LOCATION                                                      | FAILURECODE                                   | Failure<br>Class                                                         | None                           |
| MI_FNCLO<br>C00  | MI_FNCLOC00_FNC_LOC_C     | Functional<br>Location          | LOCATION                                                      | LOCATION                                      | Location                                                                 | This is a<br>APM key<br>field. |

| APM<br>Family ID | APM Field ID                    | APM Field<br>Caption                         | MAXIMO<br>Table    | Maximo Internal ID              | Maximo<br>Adapter<br>Label                                               | Comment |
|------------------|---------------------------------|----------------------------------------------|--------------------|---------------------------------|--------------------------------------------------------------------------|---------|
| MI_FNCLO<br>C00  | MI_FNCLOC00_FNC_LOC_DESC_C      | Functional<br>Location<br>Descriptio<br>n    | LOCATION           | DESCRIPTION                     | On the Maximo interface, this value appears next to the Locati on box.   | None    |
| MI_FNCLO<br>C00  | MI_FNCLOC00_INTERNAL_ID_C       | Functional<br>Location<br>Internal ID        | LOCATION           | LOCATIONSID                     | None. This<br>field does<br>not appear<br>on the<br>Maximo<br>interface. | None    |
| MI_FNCLO<br>C00  | MI_FNCLOC00_FNC_LOC_LNG_DESC _C | Functional<br>Location<br>Long<br>Descriptio | LOCATION           | DESCRIPTION_LONGDE<br>SCRIPTION | This value appears in the Long Descripti on box.                         | None    |
| MI_FNCLO<br>C00  | MI_FNCLOC00_TYPE_C              | Location<br>Type                             | LOCATION           | ТҮРЕ                            | Туре                                                                     | None    |
| MI_FNCLO<br>C00  | MI_FNCLOC00_OBJ_TYP_C           | Object<br>Type                               | CLASSSTR<br>UCTURE | HIERARCHYPATH                   | Classificati<br>on                                                       | None    |
| MI_FNCLO<br>C00  | MI_FNCLOC00_OBJ_TYP_DESC_C      | Object<br>Type<br>Descriptio<br>n            | CLASSSTR<br>UCTURE | DESCRIPTION_CLASS               | Class<br>Descriptio<br>n                                                 | None    |
| MI_FNCLO<br>C00  | MI_FNCLOC00_SITE_C              | Site                                         | LOCATION           | SITEID                          | Site                                                                     | None    |
| MI_FNCLO<br>C00  | MI_FNCLOC00_SUPR_FNC_LOC_C      | Superior<br>Functional<br>Location           | LOCATION           | PARENT                          | Parent                                                                   | None    |
| MI_FNCLO<br>C00  | MI_FNCLOC00_SYS_STATUS_C        | System<br>Status                             | LOCATION           | STATUS                          | Status                                                                   | None    |

## **Maximo Work History Mappings**

The following tables list the Maximo fields that are used to populate the fields in the Work History records created in APM when you extract Work Orders and Service Request using the Maximo Work History Adapter.

#### Values Mapped from Maximo Work Orders to APM Work History Records

| APM<br>Family<br>Name | APM Work History Field<br>ID      | APM Work<br>History<br>Field<br>Caption | Maxim<br>o Table<br>Name | Maxim<br>o<br>Interna<br>I ID | Maximo<br>Interface<br>Label   | Comments |
|-----------------------|-----------------------------------|-----------------------------------------|--------------------------|-------------------------------|--------------------------------|----------|
| MI_EV<br>WKHIS<br>T   | MI_EVWKHIST_MAINT_COM<br>PL_D     | Maintenance<br>Completion<br>Date       | WORK<br>ORDER            | ACTFINI<br>SH                 | Actual Finish                  | None     |
| MI_EV<br>WKHIS<br>T   | MI_EVWKHIST_ACT_LABOR_<br>COST_N  | Actual Labor<br>Cost                    | WORK<br>ORDER            | ACTLAB<br>COST                | Actual Labor<br>Cost           | None     |
| MI_EV<br>WKHIS<br>T   | MI_EVWKHIST_ACT_LABOR_<br>TIME_N  | Actual Labor                            | WORK<br>ORDER            | ACTLAB<br>HRS                 | Actual Labor<br>Hours          | None     |
| MI_EV<br>WKHIS<br>T   | MI_EVWKHIST_ACT_MTRL_C<br>OST_N   | Actual<br>Material<br>Cost              | WORK<br>ORDER            | ACTMA<br>TCOST                | Actual<br>Material<br>Cost     | None     |
| MI_EV<br>WKHIS<br>T   | MI_EVWKHIST_ACT_SERV_C<br>OST_N   | Actual<br>Service Cost                  | WORK<br>ORDER            | ACTSER<br>VCOST               | Actual<br>Service Cost         | None     |
| MI_EV<br>WKHIS<br>T   | MI_EVWKHIST_MAINT_STAR<br>T_D     | Maintenance<br>Start Date               | WORK<br>ORDER            | ACTSTA<br>RT                  | Actual Start                   | None     |
| MI_EV<br>WKHIS<br>T   | MI_EVWKHIST_ACT_TOOL_C<br>OST_N   | Actual Tool<br>Cost                     | WORK<br>ORDER            | ACTTO<br>OLCOS<br>T           | Actual Tool<br>Cost            | None     |
| MI_EV<br>WKHIS<br>T   | MI_EVWKHIST_MAINT_CST_<br>N       | Maintenance<br>Cost                     | WORK<br>ORDER            | ACTTOT<br>ALCOST              | Actual Total<br>Cost           | None     |
| MI_EV<br>WKHIS<br>T   | MI_EVWKHIST_EQU_LOC_P<br>RIORTY_N | Equipment<br>Location<br>Priority       | WORK<br>ORDER            | ASSETL<br>OCPRIO<br>RITY      | Asset/<br>Location<br>Priority | None     |
| MI_EV<br>WKHIS<br>T   | MI_EVENT_ASST_ID_CHR              | Equipment<br>ID                         | WORK<br>ORDER            | ASSETN<br>UM                  | Asset                          | None     |
| MI_EV<br>WKHIS<br>T   | MI_EVWKHIST_CALC_PRIOR<br>TY_N    | Calculated<br>Priority                  | WORK<br>ORDER            | CALCPR<br>IORITY              | Asset/<br>Location<br>Priority | None     |

| APM<br>Family<br>Name | APM Work History Field<br>ID     | APM Work<br>History<br>Field<br>Caption | Maxim<br>o Table<br>Name | Maxim<br>o<br>Interna                       | Maximo<br>Interface<br>Label                                             | Comments |
|-----------------------|----------------------------------|-----------------------------------------|--------------------------|---------------------------------------------|--------------------------------------------------------------------------|----------|
| MI_EV<br>WKHIS<br>T   | MI_EVENT_MODFD_BY_CHR            | Modified By                             | WORK<br>ORDER            | CHANG<br>EBY                                | Modified By                                                              | None     |
| MI_EV<br>WKHIS<br>T   | MI_EVWKHIST_ORDR_CHNG<br>_DT_D   | Order Last<br>Change Date               | WORK<br>ORDER            | CHANG<br>EDATE                              | None. This<br>field does<br>not appear<br>on the<br>Maximo<br>interface. | None     |
| MI_EV<br>WKHIS<br>T   | MI_EVWKHIST_CREW_ID_C            | Crew ID                                 | WORK<br>ORDER            | CREWI<br>D                                  | Crew                                                                     | None     |
| MI_EV<br>WKHIS<br>T   | MI_EVWKHIST_ORDR_DESC<br>_C      | Order<br>Description                    | WORK<br>ORDER            | DESCRI<br>PTION                             | Description                                                              | None     |
| MI_EV<br>WKHIS<br>T   | MI_EVENT_SHRT_DSC_CHR            | Event Short<br>Description              | WORK<br>ORDER            | DESCRI<br>PTION                             | Description                                                              | None     |
| MI_EV<br>WKHIS<br>T   | MI_EVENT_LNG_DSC_TX              | Event Long<br>Description               | WORK<br>ORDER            | DESCRI<br>PTION_<br>LONGD<br>ESCRIP<br>TION | This value appears in the Long Description box.                          | None     |
| MI_EV<br>WKHIS<br>T   | MI_EVWKHIST_EST_LABOR_<br>COST_N | Estimated<br>Labor Cost                 | WORK<br>ORDER            | ESTLAB<br>COST                              | Estimated<br>Labor Cost                                                  | None     |
| MI_EV<br>WKHIS<br>T   | MI_EVWKHIST_EST_LABOR_<br>TIME_N | Estimated<br>Labor                      | WORK<br>ORDER            | ESTLAB<br>HRS                               | Estimated<br>Labor Hours                                                 | None     |
| MI_EV<br>WKHIS<br>T   | MI_EVWKHIST_EST_MTRL_C<br>OST_N  | Estimated<br>Material<br>Cost           | WORK<br>ORDER            | ESTMA<br>TCOST                              | Estimated<br>Material<br>Cost                                            | None     |
| MI_EV<br>WKHIS<br>T   | MI_EVWKHIST_EST_SERV_C<br>OST_N  | Estimated<br>Service Cost               | WORK<br>ORDER            | ESTSER<br>VCOST                             | Estimated<br>Service Cost                                                | None     |
| MI_EV<br>WKHIS<br>T   | MI_EVWKHIST_EST_TOOL_C<br>OST_N  | Estimated<br>Tool Cost                  | WORK<br>ORDER            | ESTTO<br>OLCOS<br>T                         | Estimated<br>Tool Cost                                                   | None     |

| APM<br>Family<br>Name | APM Work History Field<br>ID      | APM Work<br>History<br>Field<br>Caption | Maxim<br>o Table<br>Name | Maxim<br>o<br>Interna   | Maximo<br>Interface<br>Label                                             | Comments |
|-----------------------|-----------------------------------|-----------------------------------------|--------------------------|-------------------------|--------------------------------------------------------------------------|----------|
| MI_EV<br>WKHIS<br>T   | MI_EVWKHIST_ORDR_MAIN<br>T_PLAN_C | Order<br>Maintenance<br>Plan            | WORK<br>ORDER            | JPNUM                   | None. This<br>field does<br>not appear<br>on the<br>Maximo<br>interface. | None     |
| MI_EV<br>WKHIS<br>T   | MI_EVWKHIST_ORDR_PRTY_<br>DESC_C  | Order<br>Priority<br>Description        | WORK<br>ORDER            | JUSTIF<br>YPRIOR<br>ITY | Priority<br>Justification                                                | None     |
| MI_EV<br>WKHIS<br>T   | MI_EVWKHIST_LEAD_CRAFT<br>_C      | Lead Craft                              | WORK<br>ORDER            | LEAD                    | Lead                                                                     | None     |
| MI_EV<br>WKHIS<br>T   | MI_EVENT_LOC_ID_CHR               | Location ID                             | WORK<br>ORDER            | LOCATI                  | Location                                                                 | None     |
| MI_EV<br>WKHIS<br>T   | MI_EVWKHIST_ACT_OUT_LB<br>R_CST_N | Actual<br>Outside<br>Labor Cost         | WORK<br>ORDER            | OUTLA<br>BCOST          | Outside<br>Labor Cost                                                    | None     |
| MI_EV<br>WKHIS<br>T   | MI_EVWKHIST_ACT_OUT_MT<br>R_CST_N | Actual<br>Outside<br>Material<br>Cost   | WORK<br>ORDER            | OUTMA<br>TCOST          | Outside<br>Material<br>Cost                                              | None     |
| MI_EV<br>WKHIS<br>T   | MI_EVWKHIST_ACT_OUT_TL_<br>CST_N  | Actual<br>Outside Tool<br>Cost          | WORK<br>ORDER            | OUTTO<br>OLCOS<br>T     | Outside Tool<br>Cost                                                     | None     |
| MI_EV<br>WKHIS<br>T   | MI_EVWKHIST_PM_NBR_C              | PM Number                               | WORK<br>ORDER            | PMNU<br>M               | None. This<br>field does<br>not appear<br>on the<br>Maximo<br>interface. | None     |
| MI_EV<br>WKHIS<br>T   | MI_EVWKHIST_RQST_ID_C             | Request ID                              | WORK<br>ORDER            | ORIGRE<br>CORDID        | None. This<br>field does<br>not appear<br>on the<br>Maximo<br>interface. | None     |
| MI_EV<br>WKHIS<br>T   | MI_EVWKHIST_RQST_TYP_C<br>D_C     | Request<br>Type Code                    | WORK<br>ORDER            | ORIGRE<br>CORDC<br>LASS | None. This<br>field does<br>not appear<br>on the<br>Maximo<br>interface. | None     |

| APM<br>Family<br>Name | APM Work History Field<br>ID    | APM Work<br>History<br>Field<br>Caption | Maxim<br>o Table<br>Name | Maxim<br>o<br>Interna | Maximo<br>Interface<br>Label                                             | Comments |
|-----------------------|---------------------------------|-----------------------------------------|--------------------------|-----------------------|--------------------------------------------------------------------------|----------|
| MI_EV<br>WKHIS<br>T   | MI_EVENT_STRT_DT                | Event Start<br>Date                     | WORK<br>ORDER            | REPOR<br>TDATE        | Reported<br>Date                                                         | None     |
| MI_EV<br>WKHIS<br>T   | MI_EVWKHIST_SCHED_COM<br>PL_D   | Scheduled<br>Completion<br>Date         | WORK<br>ORDER            | SCHED<br>FINISH       | Scheduled<br>Finish                                                      | None     |
| MI_EV<br>WKHIS<br>T   | MI_EVWKHIST_SCHED_STAR<br>T_D   | Scheduled<br>Start Date                 | WORK<br>ORDER            | SCHED<br>START        | Scheduled<br>Start                                                       | None     |
| MI_EV<br>WKHIS<br>T   | MI_EVWKHIST_SITE_C              | Site                                    | WORK<br>ORDER            | SITEID                | Site                                                                     | None     |
| MI_EV<br>WKHIS<br>T   | MI_EVWKHIST_ORDR_SYS_S<br>TAT_C | Order<br>System<br>Status               | WORK<br>ORDER            | STATUS                | Status                                                                   | None     |
| MI_EV<br>WKHIS<br>T   | MI_EVWKHIST_TARGET_CO<br>MPL_D  | Target<br>Completion<br>Date            | WORK<br>ORDER            | TARGC<br>OMPDA<br>TE  | Target Finish                                                            | None     |
| MI_EV<br>WKHIS<br>T   | MI_EVWKHIST_TARGET_STA<br>RT_D  | Target Start<br>Date                    | WORK<br>ORDER            | TARGST<br>ARTDAT<br>E | None. This<br>field does<br>not appear<br>on the<br>Maximo<br>interface. | None     |
| MI_EV<br>WKHIS<br>T   | MI_EVENT_ID                     | Event ID                                | WORK<br>ORDER            | WONU<br>M             | Work Order                                                               | None     |
| MI_EV<br>WKHIS<br>T   | MI_EVWKHIST_ORDER_ID_N          | Order ID                                | WORK<br>ORDER            | WONU<br>M             | Work Order                                                               | None     |
| MI_EV<br>WKHIS<br>T   | MI_EVWKHIST_ORDR_PRTY_<br>C     | Order<br>Priority                       | WORK<br>ORDER            | WOPRI<br>ORITY        | Priority                                                                 | None     |
| MI_EV<br>WKHIS<br>T   | MI_EVWKHIST_ORDR_TYP_C<br>D_C   | Order Type<br>Code                      | WORK<br>ORDER            | WORKT<br>YPE          | None. This<br>field does<br>not appear<br>on the<br>Maximo<br>interface. | None     |

| APM<br>Family<br>Name | APM Work History Field<br>ID    | APM Work<br>History<br>Field<br>Caption | Maxim<br>o Table<br>Name                                          | Maxim<br>o<br>Interna<br>I ID                                     | Maximo<br>Interface<br>Label                                             | Comments                                           |
|-----------------------|---------------------------------|-----------------------------------------|-------------------------------------------------------------------|-------------------------------------------------------------------|--------------------------------------------------------------------------|----------------------------------------------------|
| MI_EV<br>WKHIS<br>T   | MI_EVWKHIST_OBJECT_NU<br>MBER_C | Object<br>Number                        | WORK<br>ORDER                                                     | "OR"+<br>WONU<br>M                                                | None. This<br>field does<br>not appear<br>on the<br>Maximo<br>interface. | This field appears as a drop-down list box in APM. |
| MI_EV<br>WKHIS<br>T   | MI_EVWKHIST_SAP_SYSTEM<br>_C    | CMMS<br>System                          | Automa<br>tically<br>populat<br>ed by<br>the<br>Maximo<br>System. | Automa<br>tically<br>populat<br>ed by<br>the<br>Maximo<br>System. | Automaticall<br>y populated<br>by the<br>Maximo<br>System.               | This is a APM key field.                           |

### Values Mapped from Maximo Service Request to APM Work History Records

| APM<br>Family       | APM Work History Field<br>ID    | APM Work<br>History<br>Field<br>Caption | Maxim<br>o Table | Maxim<br>o<br>Interna<br>I ID | Maximo<br>Interface<br>Label                                             | Comments                 |
|---------------------|---------------------------------|-----------------------------------------|------------------|-------------------------------|--------------------------------------------------------------------------|--------------------------|
| MI_EV<br>WKHIS<br>T | MI_EVENT_ASST_ID_CHR            | Equipment<br>ID                         | SR               | ASSETN<br>UM                  | Asset                                                                    | None                     |
| MI_EV<br>WKHIS<br>T | MI_EVENT_SHRT_DSC_CHR           | Event Short<br>Description              | SR               | DESCRI<br>PTION               | Summary                                                                  | None                     |
| MI_EV<br>WKHIS<br>T | MI_EVENT_LOC_ID_CHR             | Location ID                             | SR               | LOCATI                        | Location                                                                 | None                     |
| MI_EV<br>WKHIS<br>T | MI_EVWKHIST_SITE_C              | Site                                    | SR               | SITEID                        | Site                                                                     | None                     |
| MI_EV<br>WKHIS<br>T | MI_EVWKHIST_OBJECT_NU<br>MBER_C | OBJECT<br>NUMBER                        | SR               | "QM"+T<br>ICKETID             | None. This<br>field does<br>not appear<br>on the<br>Maximo<br>interface. | This is a APM key field. |

| APM<br>Family       | APM Work History Field<br>ID   | APM Work<br>History<br>Field<br>Caption | Maxim<br>o Table                                                  | Maxim<br>o<br>Interna<br>I ID                                     | Maximo<br>Interface<br>Label                                             | Comments                 |
|---------------------|--------------------------------|-----------------------------------------|-------------------------------------------------------------------|-------------------------------------------------------------------|--------------------------------------------------------------------------|--------------------------|
| MI_EV<br>WKHIS<br>T | MI_EVWKHIST_RQST_CHNG<br>_DT_D | Change Date                             | SR                                                                | CHANG<br>EDATE                                                    | None. This<br>field does<br>not appear<br>on the<br>Maximo<br>interface. | None                     |
| MI_EV<br>WKHIS<br>T | MI_EVWKHIST_RQST_ID_C          | Request ID                              | SR                                                                | TICKETI<br>D                                                      | Service<br>Request                                                       | None                     |
| MI_EV<br>WKHIS<br>T | MI_EVENT_ID                    | Event ID                                | SR                                                                | TICKETI<br>D                                                      | Service<br>Request                                                       | None                     |
| MI_EV<br>WKHIS<br>T | MI_EVWKHIST_SAP_SYSTEM<br>_C   | CMMS<br>System                          | Automa<br>tically<br>populat<br>ed by<br>the<br>Maximo<br>System. | Automa<br>tically<br>populat<br>ed by<br>the<br>Maximo<br>System. | Automaticall<br>y populated<br>by the<br>Maximo<br>System.               | This is a APM key field. |

## **Maximo Work History Detail Mappings**

The following tables list the Maximo fields that are used to populate the fields in the Work History Details records created in APM when you extract Work Order information and Service Request information using the Maximo Work History Adapter.

#### Values Mapped from Maximo Work History Details to APM Work History Detail Records

| APM<br>Family       | APM Work History Field<br>ID    | APM Work<br>History<br>Field<br>Caption | Maxim<br>o Table | Maxim<br>o<br>Interna<br>I ID               | Maximo<br>Interface<br>Label                    | Comments |
|---------------------|---------------------------------|-----------------------------------------|------------------|---------------------------------------------|-------------------------------------------------|----------|
| MI_DT<br>WKHIS<br>T | MI_DTWKHIST_ASST_ID_C           | Equipment<br>ID                         | WORK<br>ORDER    | ASSETN<br>UM                                | Asset                                           | None     |
| MI_DT<br>WKHIS<br>T | MI_DTWKHIST_EVNT_DTL_D<br>ESC_C | Work History Detail Description         | WORK<br>ORDER    | DESCRI<br>PTION                             | Description                                     | None     |
| MI_DT<br>WKHIS<br>T | MI_DTWKHIST_DTL_NARTV_<br>T     | Detail<br>Narrative                     | WORK<br>ORDER    | DESCRI<br>PTION_<br>LONGD<br>ESCRIP<br>TION | This value appears in the Long Description box. | None     |

| APM<br>Family       | APM Work History Field<br>ID  | APM Work<br>History<br>Field<br>Caption | Maxim<br>o Table                                                  | Maxim<br>o<br>Interna<br>I ID                                     | Maximo<br>Interface<br>Label                               | Comments                 |
|---------------------|-------------------------------|-----------------------------------------|-------------------------------------------------------------------|-------------------------------------------------------------------|------------------------------------------------------------|--------------------------|
| MI_DT<br>WKHIS<br>T | MI_DTWKHIST_LOC_ID_C          | Location ID                             | WORK<br>ORDER                                                     | LOCATI                                                            | Location                                                   | None                     |
| MI_DT<br>WKHIS<br>T | MI_DTWKHIST_CNDTN_CD_<br>C    | Condition<br>Code                       | WORK<br>ORDER                                                     | PROBLE<br>MCODE                                                   | Problem<br>Code                                            | None                     |
| MI_DT<br>WKHIS<br>T | MI_DTWKHIST_SITE_C            | Site                                    | WORK<br>ORDER                                                     | SITEID                                                            | Site                                                       | None                     |
| MI_DT<br>WKHIS<br>T | MI_DTWKHIST_WRK_HISTRY _ID_C  | Work<br>History ID                      | WORK<br>ORDER                                                     | WONU<br>M                                                         | Work Order                                                 | None                     |
| MI_DT<br>WKHIS<br>T | MI_DTWKHIST_ORDR_ID_C         | Order ID                                | WORK<br>ORDER                                                     | WONU<br>M                                                         | Work Order                                                 | None                     |
| MI_DT<br>WKHIS<br>T | MI_DTWKHIST_EVNT_DTL_I<br>D_C | History<br>Detail ID                    | WORK<br>ORDER                                                     | WONU<br>M                                                         | Work Order                                                 | This is a APM key field. |
| MI_DT<br>WKHIS<br>T | MI_DTWKHIST_SAP_SYSTEM<br>_C  | CMMS<br>System                          | Automa<br>tically<br>populat<br>ed by<br>the<br>Maximo<br>System. | Automa<br>tically<br>populat<br>ed by<br>the<br>Maximo<br>System. | Automaticall<br>y populated<br>by the<br>Maximo<br>System. | This is a APM key field. |

### Values Mapped from Maximo Service Request Details to APM Work History Detail Records

| APM<br>Family       | APM Work History Field<br>ID    | APM Work<br>History<br>Field<br>Caption | Maxim<br>o Table | Maxim<br>o<br>Interna<br>I ID | Maximo<br>Interface<br>Label | Comments |
|---------------------|---------------------------------|-----------------------------------------|------------------|-------------------------------|------------------------------|----------|
| MI_DT<br>WKHIS<br>T | MI_DTWKHIST_ASST_ID_C           | Equipment<br>ID                         | SR               | ASSETN<br>UM                  | Asset                        | None     |
| MI_DT<br>WKHIS<br>T | MI_DTWKHIST_EVNT_DTL_D<br>ESC_C | Work History Detail Description         | SR               | DESCRI<br>PTION               | Summary                      | None     |
| MI_DT<br>WKHIS<br>T | MI_DTWKHIST_LOC_ID_C            | Location ID                             | SR               | LOCATI                        | Location                     | None     |

| APM<br>Family       | APM Work History Field<br>ID  | APM Work<br>History<br>Field<br>Caption | Maxim<br>o Table                                                  | Maxim<br>o<br>Interna<br>I ID                                     | Maximo<br>Interface<br>Label                               | Comments                 |
|---------------------|-------------------------------|-----------------------------------------|-------------------------------------------------------------------|-------------------------------------------------------------------|------------------------------------------------------------|--------------------------|
| MI_DT<br>WKHIS<br>T | MI_DTWKHIST_SITE_C            | Site                                    | SR                                                                | SITEID                                                            | Site ID                                                    | None                     |
| MI_DT<br>WKHIS<br>T | MI_DTWKHIST_RQST_ID_C         | Request ID                              | SR                                                                | TICKETI<br>D                                                      | Service<br>Request                                         | None                     |
| MI_DT<br>WKHIS<br>T | MI_DTWKHIST_EVNT_DTL_I<br>D_C | History<br>Detail ID                    | SR                                                                | TICKETI<br>D                                                      | Service<br>Request                                         | This is a APM key field. |
| MI_DT<br>WKHIS<br>T | MI_DTWKHIST_SAP_SYSTEM _C     | CMMS<br>System                          | Automa<br>tically<br>populat<br>ed by<br>the<br>Maximo<br>System. | Automa<br>tically<br>populat<br>ed by<br>the<br>Maximo<br>System. | Automaticall<br>y populated<br>by the<br>Maximo<br>System. | This is a APM key field. |

## **Maximo Recommendation Mappings**

The following tables contain a list of APM Recommendation fields that are used to populate Maximo Work Orders and Service Requests when you use the Maximo Notification Management Adapter.

#### Values Mapped to Maximo Work Order from APM Recommendation

| APM Family | APM Field                  | Maximo Object<br>Structure | Maximo Field     |
|------------|----------------------------|----------------------------|------------------|
| MI_REC     | MI_REC_ASSET_ID_CHR        | WORKORDER                  | ASSETNUM         |
| MI_REC     | MI_REC_SHORT_DESCR_CHR     | WORKORDER                  | DESCRIPTION      |
| MI_REC     | MI_REC_LONG_DESCR_TX       | WORKORDER                  | DESCRIPTION_LONG |
| MI_REC     | MI_REC_LOC_ID_CHR          | WORKORDER                  | LOCATION         |
| MI_REC     | MI_REC_SITE_C              | WORKORDER                  | SITEID           |
| MI_REC     | MI_REC_TARGE_COMPL_DATE_DT | WORKORDER                  | TARGCOMPDATE     |
| CONSTANT   | WORKORDER                  | WORKORDER                  | WOCLASS          |
| CONSTANT   | РМ                         | WORKORDER                  | WORKTYPE         |
| CONSTANT   | Add/Change                 | WORKORDER                  | @action          |

### Values Mapped to Maximo Service Request from APM Recommendation

| APM Family | APM Field                  | Maximo Object<br>Structure | Maximo Field     |
|------------|----------------------------|----------------------------|------------------|
| MI_REC     | MI_REC_ASSET_ID_CHR        | SR                         | ASSETNUM         |
| MI_REC     | MI_REC_SHORT_DESCR_CHR     | SR                         | DESCRIPTION      |
| MI_REC     | MI_REC_LONG_DESCR_TX       | SR                         | DESCRIPTION_LONG |
| MI_REC     | MI_REC_LOC_ID_CHR          | SR                         | LOCATION         |
| MI_REC     | MI_REC_SITE_C              | SR                         | SITEID           |
| MI_REC     | MI_REC_TARGE_COMPL_DATE_DT | SR                         | TARGET FINISH    |
| CONSTANT   | SR                         | SR                         | CLASS            |
| CONSTANT   | Add/Change                 | SR                         | @action          |